# Numerical Analysis

Math 370 Spring 2009 MWF 11:30am - 12:25pm Fowler 110 **c 2009 Ron Buckmire** http://faculty.oxy.edu/ron/math/370/09/

Worksheet 5

# **SUMMARY** Using MATLAB for Fun and Profit

**CURRENT READING** Recktenwald (Chapter 2), pp. 15-84; Mathews & Fink, pp. 638- 645; Moler (Chapter 1)

Warm Up

Write down (in your own words) the meaning of the following terms: ALGORITHM :

PSEUDOCODE :

### **Introduction to MATLAB**

Matlab is an interactive numerical computing environment. It allows both command-line instructions, and programs, which are placed in files ending with .m.

Our goal is to take the next few classes to become introduced to, and proficient with, using MATLAB interactively.

We will be using files from the nmm toolbox, which should be found in

S:\Math Courses\Math370\Spring2009 directory. Of particular interest to us will be the data, interact and program directories. The programs used with the Mathews & Fink text are in the mathews directory.

### MATLAB **Help**

You can use the command help *command* to get information on the command *command*. Matlab is **not case-sensitive**.

You can use the command **lookfor** string to search the list of MATLAB commands for occurrences of the word string.

### **Scripts**

Scripts are just files which contain sequences of interactive Matlab commands. Scripts do not have input or output parameters. Variables used in scripts affect the variables in the MATLAB variable space.

### **Functions**

Functions are MATLAB subprograms similar to subroutines found in programming languages C or Fortran. Functions can use both global variables and local variables. Functions can have multiple inputs and outputs.

**Functions have features scripts do not have. Scripts have no advantages over functions. Use functions, not scripts!**

# EXAMPLE

Look at the files tanplot.m, threesum.m, addmult.m and twosum.m. Which of these are **script** files and which of these are **function** m-files?

## **tanplot.m**

```
theta = linspace(1.6, 4.6);
tandata = tan(theta);plot(theta,tandata);
xlabel('\theta (radians)')
ylabel('tan(\theta)');
grid on;
axis([\min(\text{theta}) \max(\text{theta}) -5 5]);
Check One: □ SCRIPT or □ FUNCTION
SAY WHAT THIS PROGRAM DOES:
twosum.m
function twosum(x,y)% twosum Add two matrices and print the result
x+y
Check One: □ SCRIPT or □ FUNCTION
SAY WHAT THIS PROGRAM DOES:
threesum.m
function s = threesum(x, y, z)% threesum Add three variable and returns the result
s = x+y+z;Check One: □ SCRIPT or □ FUNCTION
SAY WHAT THIS PROGRAM DOES:
addmult.m
function [s,p] = \text{addmult}(x,y)% addmult Compute sum and product of two matrices
s = x+y;p = x*y;Check One: □ SCRIPT or □ FUNCTION
SAY WHAT THIS PROGRAM DOES:
easyplot.m
D = load('xy.dat');x = D(:,1); y = D(:,2);plot(x,y)
xlabel('x axis')
ylabel('y axis')
title('Plot of generic x-y data')
Check One: \Box SCRIPT or \Box FUNCTION
SAY WHAT THIS PROGRAM DOES:
```
Let's run each one and also look at them and insure that we understand what each one does. **NOTE: you must have the directory in which the m-files appear in your path in order to run them.**

#### Math 370 Worksheet 5 Spring 2009

The **Machine Precision** is the number  $\epsilon_m$  which makes the following statement on a computer to be TRUE:

#### $1 + \epsilon_m = 1$

Consider the following algorithm to compute  $\epsilon_m$ , the machine precision:

```
LET epsilon = 1
LET COUNTER = 0
LET MAXCOUNTER = 100
WHILE COUNTER < MAXCOUNTER
  LET B = 1 + EPSILONIF (B EQUALS 1) QUIT PROGRAM
   LET EPSILON = EPSILON/2 % halve epsilon each iteration
  LET COUNTER = COUNTER + 1 % update the counter
END WHILE
OUTPUT (EPSILON, COUNTER)
```
#### **Exercise**

Find the machine precision of your calculator.

#### **Implications**

When designing an algorithm one should NOT USE the logical construct **Are** x **and** y **equal?** but instead **Are** x and y **close?** or **Is**  $x - y$  **small enough?** Here is how the "MACHINE PRECISION" ALGORITHM would be implemented in Mat-LAB (type in your own myeps.m script and see what happens)

```
epsilon = 1;
it = 0;maxit = 100;while it < maxit,
   b = 1 + epsilon;if b == 1 break; end
   epsilon = epsilon/2;
   it = it + 1;end
fprintf('epsilon = %12.8e in %d steps', epsilon, it);
```
NOTE the machine precision  $\epsilon_m$  for MATLAB is found in the built-in function eps. **Example**

From the result above, how many bits is MATLAB using to store floating point numbers?

Therefor how many bits is **your calculator** using to store floating point numbers?

Math 370 Worksheet 5 Spring 2009 **GROUPWORK** What would the output of the following MATLAB code be? (Example found on page 211 of Recktenwald)

```
x = tan(pi/6);y = sin(pi/6)/cos(pi/6);if x==y
   fprintf('x and y are equal\langle n' \rangle;
else
   fprintf('x and y are not equal: x - y = %e\n' - y;
end
```
# **Cool Graphics**

This is a figure containing 4 subplots which show different surface plot types of  $z = 2-x^2-y^2$ on the domain  $-5 \le x \le 5, -5 \le y \le 5$  on this page. The commands are:

```
>> x=linspace(-5,5,20);
[X, Y] = \text{meshgrid}(x, x);\Rightarrow Z = 2 - X.^2 + Y.^2;
\gg subplot(2,2,1); mesh(x,x,Z); title('mesh plot');
\gg subplot(2,2,2); surf(x,x,Z); title('surf plot');
>> subplot(2,2,3); surfc(x,x,Z); title('surface plot');>> subplot(2,2,4); surfl(x,x,Z); title('surf1 plot');
>>
```
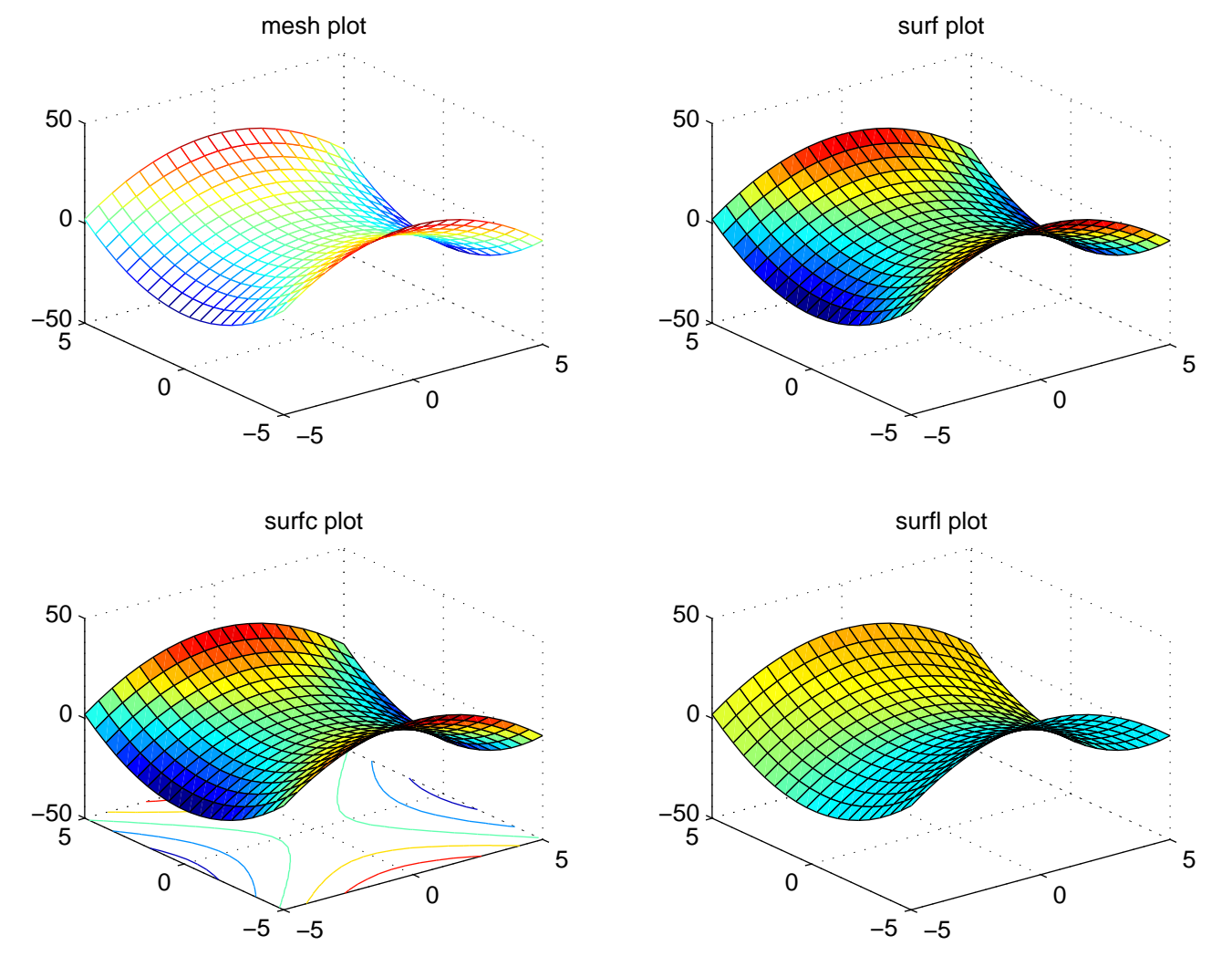